## FireBall -7P-1

Network Music Player

# Quick Setup

## **GETTING STARTED**

### SYSTEM REQUIREMENTS:

- A) Home ethernet network
- B) Broadband Internet access for product updates and product registration.
- C) One of the following FireBall Servers installed on the same ethernet network:
  - FireBall FP-1 (with iPod docked)
  - FireBall AVX or MX
  - FirBall E or E2
  - FireBall DVDM-300 or DVDM-552
  - FireBall SE-80
- D) TV or A/V receiver with video display

## **2** Connect the FireBall ZP-1 to your TV or A/V Receiver

- A) Locate the included three wire composite video (yellow) and analog audio (white and red) cable.
- B) Connect the LEFT and RIGHT audio connectors (white and red) to the HOME NETWORK (LAN) ANALOG AUDIO OUT jacks on the back of the ZP-1. Connect the video connector (yellow) to the Composite VIDEO OUT jack on the back of the ZP-1.
- C) Connect the other end of the cable to an available set of ANALOG AUDIO IN and COMPOSITE VIDEO IN jacks on the back of your TV or A/V Receiver.

**Note:** You may use optional s-video or component video cables and optical digital audio cables for the best picture and sound guality. Contact your Escient dealer for more information.

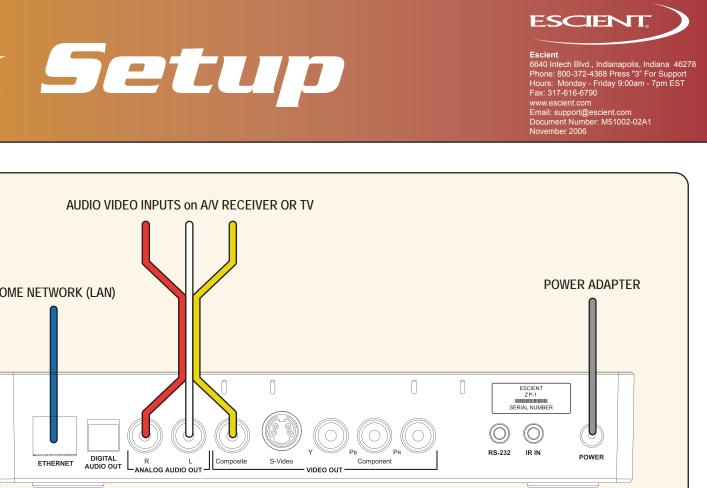

## 1 Unpack Your New FireBall ZP-1

- FireBall ZP-1
- Handheld Remote
- Two AAA batteries
- Ethernet Cable
- 3 Wire Audio/Video Cable
- Power Adapter
- Escient Software and User's Manual CD-Rom
- This Quick Setup Guide
- A) Install the two AAA batteries into the remote
- B) Make note of the serial number (located on the back)

SERIAL NUMBER:

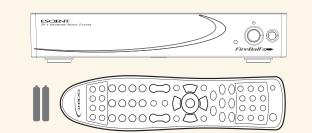

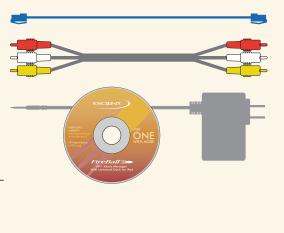

## **3** Connect the FireBall ZP-1 to Your Home Network Note: The ZP-1 requires a home network and Internet connection to browse and play music from a FireBall server, to play Internet radio stations, and for general system maintenace. A) Connect the included ethernet cable from FireBall's ethernet jack to an open port on your Ethernet router.

Note: If you want to connect your FireBall ZP-1 to a wireless network you will need to purchase an optional Ethernet to Wireless Bridge. Please contact your Escient dealer for more information.

## **4** Power Up the ZP-1

- A) Connect the included Power Adapter to the ZP-1.
- B) Connect the Power Adapter to an AC outlet.

Action: The Standby LED on the front of the FireBall will begin to flash RED during the power on cycle. When the LED turns solid RED, the FireBall is ready for use. Press the power button on the front panel or on the remote control. The LED will turn solid GREEN and video will be displayed on the TV when the unit is on.

Note: You may have to press the "FB1" button on the remote to configure it to control FireBall. Also be sure the TV or A/V receiver are turned on and set to the correct input.

## **5** QuickStart and Product Registration

A) Use the remote control and follow the on-screen instructions.

## MORE SETUP >

## **FireBall**

## ZP-1 Network Music Player

# Time for Fun

## **6** Select a FireBall Server to Connect to

- A) Press the SETUP key on the remote to display the Setup menu
- B) Select the NETWORK menu
- C) Select the REMOTE SERVER CONNECTION menu
- D) Select the name of the FireBall server you want to connect to
- E) Select the SAVE button to save your selection

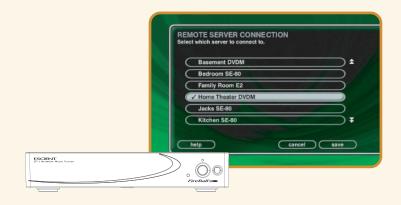

The Music Guide will appear and display the music content from your FireBall server's internal hard drive. You can now access all of the music from your FireBall server remotely using the FireBall ZP-1.

## **7** Listen to Music

- Press the **MUSIC** key on the remote
- Highlight the Music Title you want to listen to
- Press PLAY
- Enjoy!

## **8** Listen to Internet Radio

- Press the RADIO key on the remote
- Highlight the radio station you want to listen to
- Press PLAY
- FireBall will connect and begin to stream (play) the station

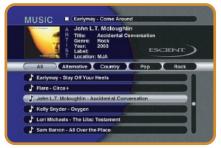

**Music Guide:** Browse and manage your Music collection

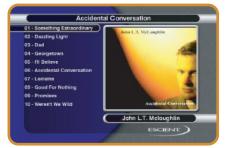

**Music Player:** display and control the currently playing music title

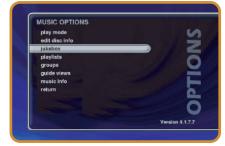

Music Options: allows you to create playlists and groups, edit disc information and access other music features

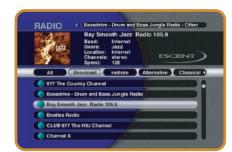

Radio Guide: browse and manage Internet Radio stations

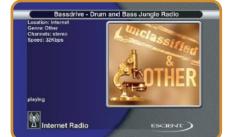

Radio Player: displays the currently playing iRadio station, location, channels and speed (if available)

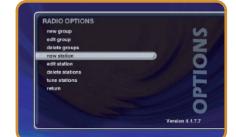

Radio Options: allows you to create custom groups, tune new stations and access other iRadio features

ESCIENT,

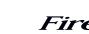

CODE SET

buttons

GUIDE -

buttons

INFO

SETUP -

Code Set - used to set the universal IR source

TV / Cable / Receiver / DVD - used to configure

Guide / Player - toggles between Guide and

Up / Down / Left / Right / Select - used to

navigate and select on-screen menus and

Info - displays additional music info.

Previous / Next - skip disc functions

Volume Up / Volume Down / Mute - Universal

remote can be configured to operate volume on

Repeat / Random - used to cause the system to

play the current group/genre in repeat or

UNIVERSAL SOURCE SELECT

ZP-1 SOURCE MODES

Player screens

**NAVIGATION & SELECT** 

VOLUME CONTROL

TVs and receivers

DISC PLAY FUNCTIONS

Setup - displays Setup menu

MUSIC PLAY FUNCTIONS

random playback mode

the remote to control other devices

Used to select the media source

we make technology behave.®

©2006 Escient. All rights reserved. Escient and the Escient logo are registered trademarks and FireBall and Physital are trademarks of Escient and D&M Holdings. All other trademarks are property of their respective owners. FireBall is compliant with legal guidelines for music recording. CD media that can be used for recording is either CD-Ra or CD-RWs cannot be used. Broadband is recommended for connection. ISP may be used. Please note: some free ISPs don't use standard, consistent methods of Internet connectivity and don't open networks to outside users. Call for recordingtions. Escient reserves the right to change product hardware, features and software without notice. Upon any change, materials are updated as quickly as possible, but may not be reflected in documents already distributed. Supported hardware is updated continually. If you wish to interface with hardware that is not listed on this data sheet, please call Escient at 800.372.4368.

### **OPTIONAL FIREBALL-PC SOFTWARE** The included CD contains a FREE copy of the Escient

FireBall-PC software for your Mac or PC. FireBall-PC allows the ZP-1 to play music stored on your computer. Insert the CD into your computer for installation instructions.

ETHERNET

NETWORK

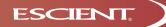

#### Escient

6640 Intech Blvd., Indianapolis, Indiana 46278 Phone: 800-372-4368 Press "3" For Support Hours: Monday - Friday 9:00am - 7pm EST Fax: 317-616-6790 www.escient.com Email: support@escient.com

Document Number: M51002-02A1 November 2006

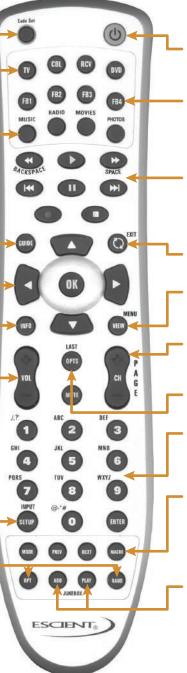

#### POWER

Power - used to toggle the current source device on and off

#### FIREBALL SELECT

FireBall1 / FireBall2 / FireBall3 / FireBall4 - use FB1 to control the ZP-1. Use other FB buttons if additional FireBall products are installed

#### TRANSPORT CONTROLS

Rewind / Play / Forward / Record / Stop / Pause - used to control playback of music. Also used for text entry and for canceling certain operations

#### ALL / NONE

Toggle All or None on Select Guides

#### VIEW / MENU

View / Menu - toggles through various guide views (artist, title, cover)

#### CHANNEL / PAGE CONTROL

Channel/Page Up/Down - used to page up and down in Guide and Player screens

#### • OPTS

Options - displays Options menu

#### **KEY PAD**

Alpha / Numeric / Enter - used for entering numbers and text. Also used for searching in the music and radio guides

#### CONTROL

Mode - changes music play modes: normal, random, repeat etc Previous / Next - skip disc functions Macro Function - used to directly access various music and radio items and control

#### MUSIC JUKEBOX

Add-Jukebox / Play-Jukebox - used to add the currently highlighted music track to the Jukebox playlist and to play the Jukebox playlist

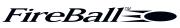

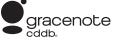

Free Manuals Download Website <u>http://myh66.com</u> <u>http://usermanuals.us</u> <u>http://www.somanuals.com</u> <u>http://www.4manuals.cc</u> <u>http://www.4manuals.cc</u> <u>http://www.4manuals.cc</u> <u>http://www.4manuals.com</u> <u>http://www.404manual.com</u> <u>http://www.luxmanual.com</u> <u>http://aubethermostatmanual.com</u> Golf course search by state

http://golfingnear.com Email search by domain

http://emailbydomain.com Auto manuals search

http://auto.somanuals.com TV manuals search

http://tv.somanuals.com